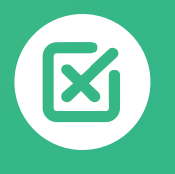

# **COMMENT REJETER OU OPPOSER UN PRÉLÈVEMENT STANDARD (CORE) ?**

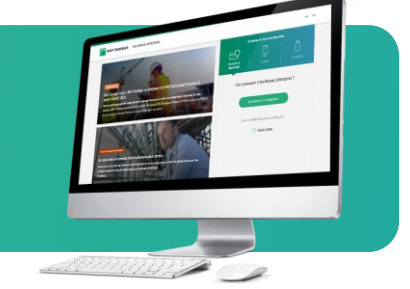

# **DEMANDES**

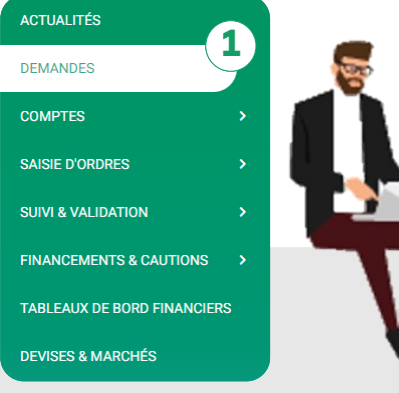

Vous souhaitez rejeter un prélèvement déjà débité de votre compte ? Vous avez **résilié un abonnement** et vous souhaitez **opposer les prélèvements à venir** sur votre compte ?

Rendez-vous sur **mabanqueentreprise.bnpparibas** : après connexion avec le moyen d'authentification de votre choix, sélectionnez le menu **DEMANDES 1**

### Comment **rejeter un prélèvement Standard (Core) ?**

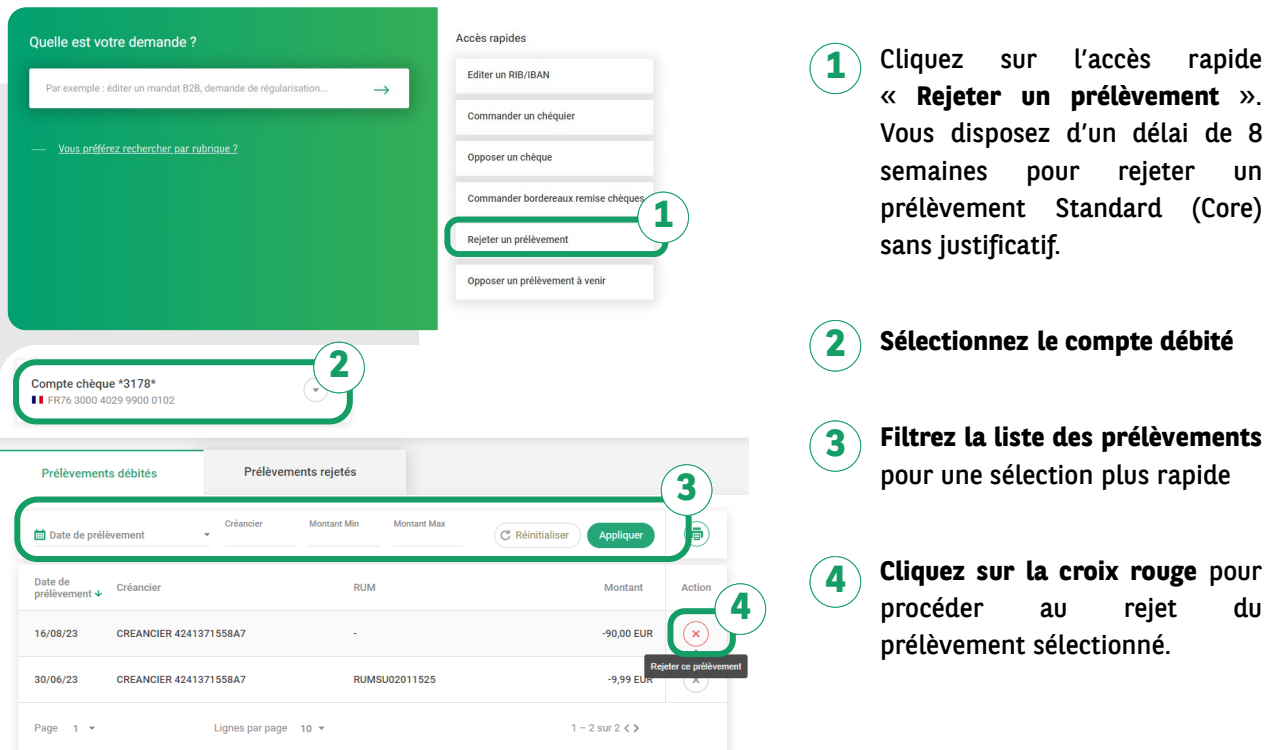

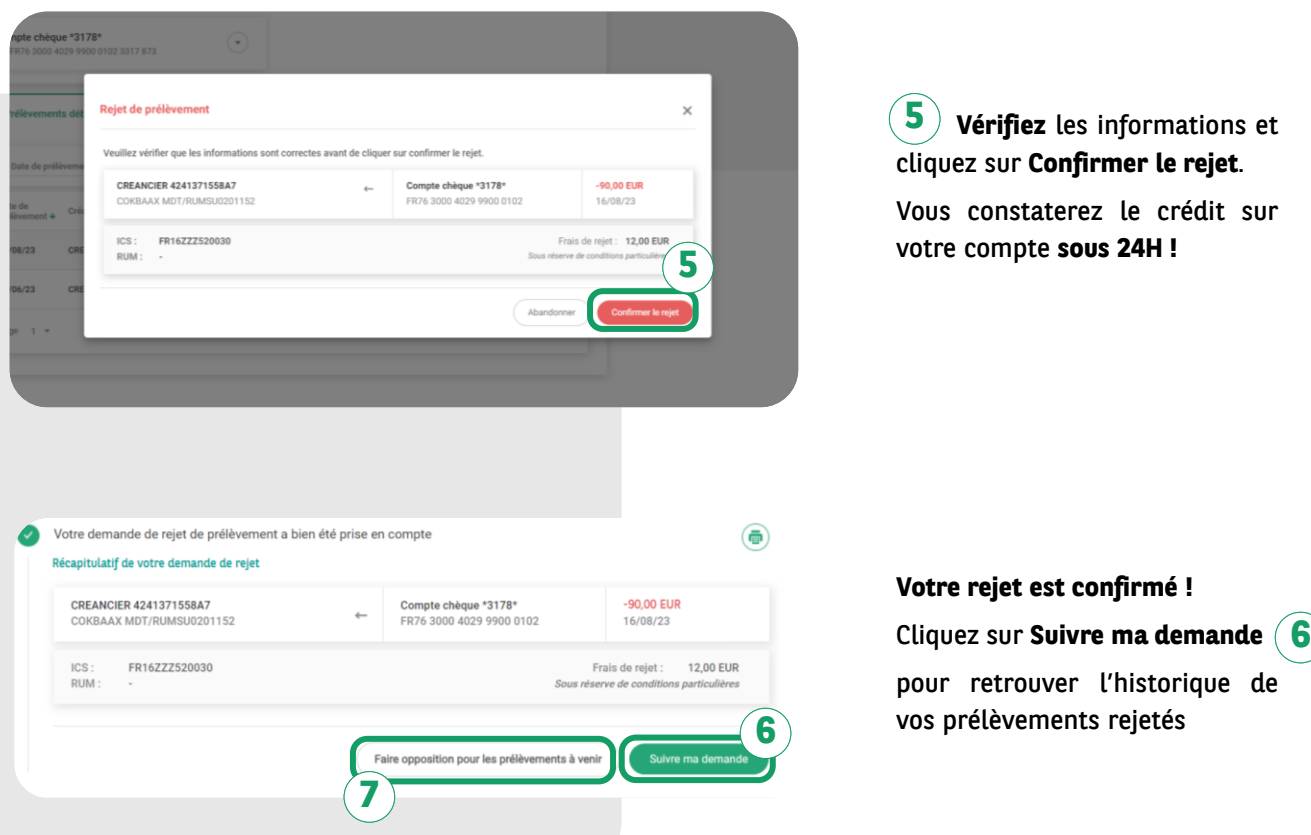

*Pratique !* Si vous souhaitez **opposer le créancier ou le mandat de prélèvements** correspondant pour éviter que les prochains prélèvements ne se présentent à nouveau au débit de votre compte, cliquez sur le bouton **Faire opposition pour les prélèvements à venir 7**

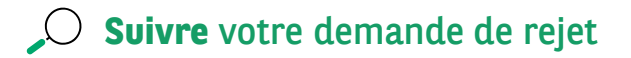

L'onglet **Prélèvements rejetés…….. 1** vous permet de consulter l'historique de l'ensemble des prélèvements que vous avez rejetés.

Le **statut** des prélèvements rejetés est **mis à jour en temps réel ! 2**

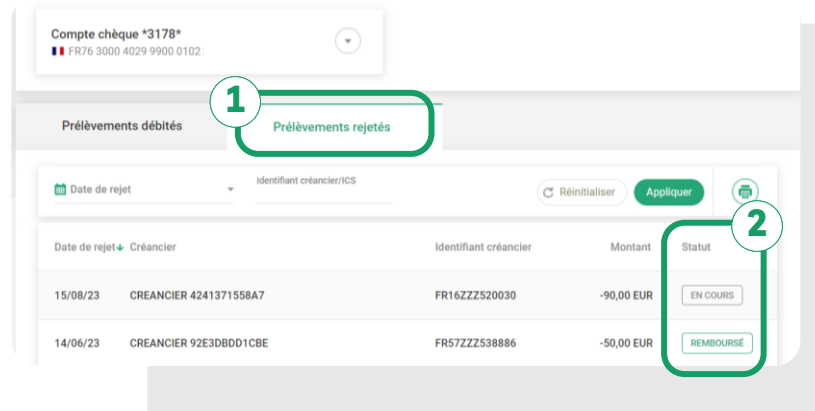

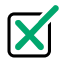

# Comment **opposer un prélèvement à venir** depuis le menu **DEMANDES ?**

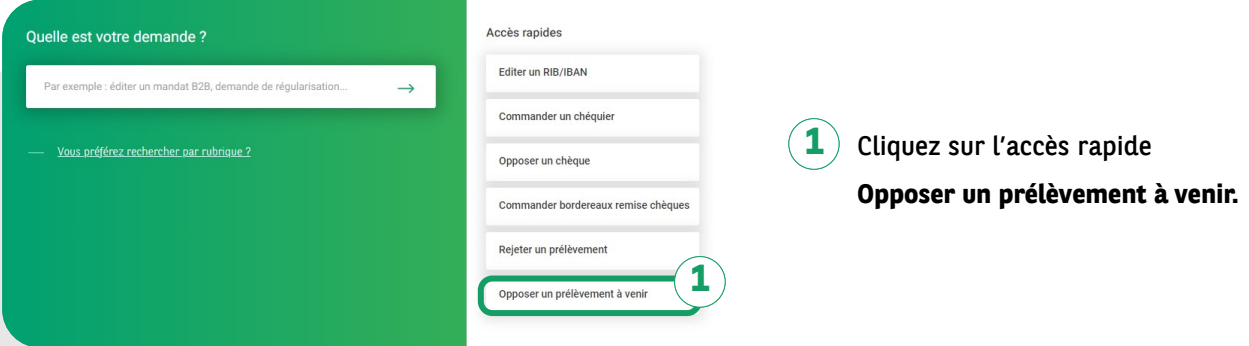

Cliquez sur le bouton **Saisir une 2 opposition.**

### **Choisissez le type d'opposition : 3**

**• Créancier** : vous opposerez tous les prélèvements émanant d'un créancier donné

**• Mandat** : vous opposerez tous les prélèvements Standards (Core) correspondants à une RUM (Référence Unique de Mandat) donnée\*

**Saisissez** les caractéristiques de l'opposition : **Compte concerné, ICS, RUM 4**

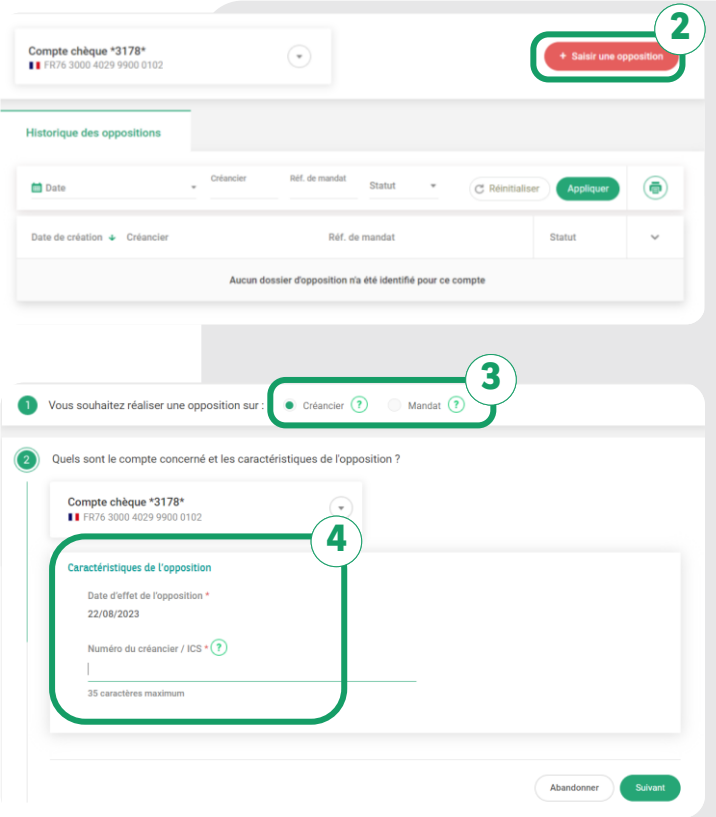

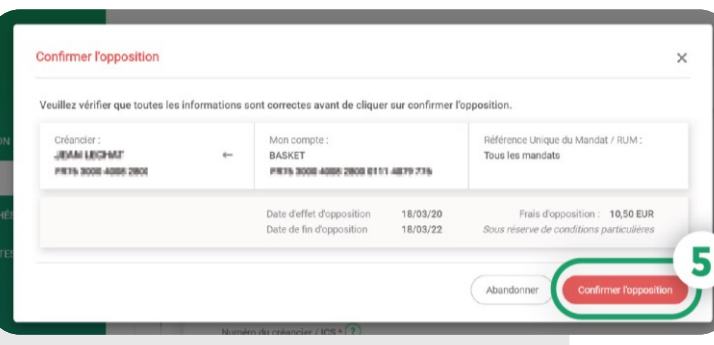

**Vérifiez** les informations et cliquez sur **Confirmer l'opposition 5 5**

Votre demande d'opposition a bien été prise en compte sous le numéro de dossier 0839808170 (ē) Récapitulatif de votre demande d'opposition Référence du mandat / RUM : Créancier: Mon compte:  $\leftarrow$ **JEAN LECHAT BASKET** Tous les mandats PR76 3000 4008 2800 0111 4879 776 975 3000 4008 Frais d'opposition : 10,50 EUR Date d'effet d'opposition : 18/03/20 Sous réserve de conditions particulie Date de fin d'opposition : 18/03/22 6 Retourner sur l'historique des oppositions Saisir une nouvelle oppositio

#### **Votre opposition est confirmée !**

Vous pouvez suivre votre demande en cliquant sur **Retourner sur 6l'historique des oppositions.**

## **Suivre** votre demande d'opposition

L'onglet **Historique des oppositions…..…** vous permet de consulter l'ensemble des oppositions effectuées en ligne ou en agence. **1**

Le **statut** des oppositions est **mis à jour en temps réel ! 2**

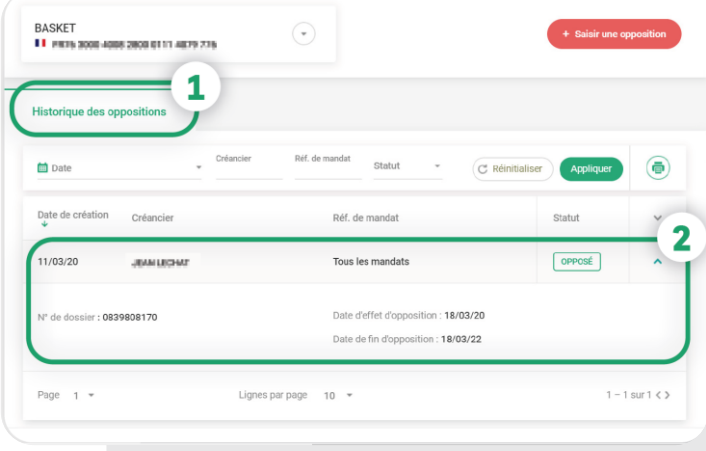

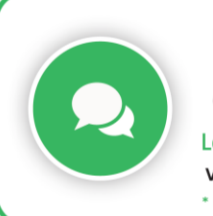

Une question sur Ma Banque Entreprise ou sur vos opérations de banque au quotidien ?

Le Chatbot\* est à votre disposition 24/ \* Dialogueur

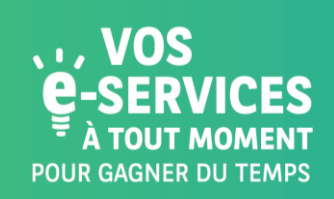

Encore plus de **E-SERVICES ?** 

Contactez vite votre Chargé d'Affaires !

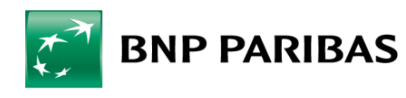

La banque d'un monde qui change

BNP Paribas, S.A. au capital de 2 499 597 122 € - Siège social : 16 bd des Italiens, 75009 Paris - Immatriculée sous le n° 662 042 449 RCS Paris - Identifiant CE FR 76662042449 - ORIAS n° 07 022 735 - www.orias.fr Service disponible dans votre abonnement Ma Banque Entreprise selon le forfait souscrit + coût de connexion selon l'opérateur. La brochure tarifaire est disponible sur banqueentreprise.bnpparibas